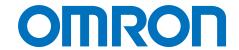

**EWS-DE10 Energy Savings Analysis Software** 

## Dr. ECO Ver.1.2

### Find wasted energy with simple operations.

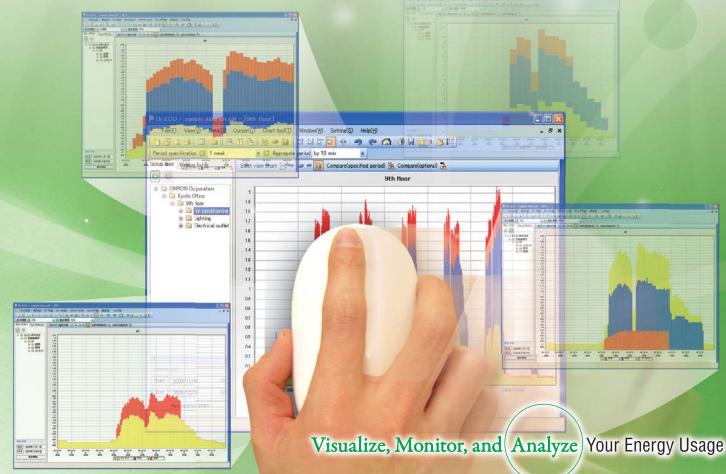

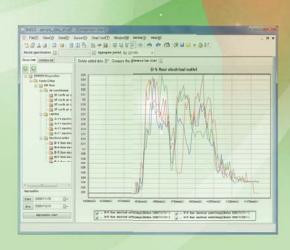

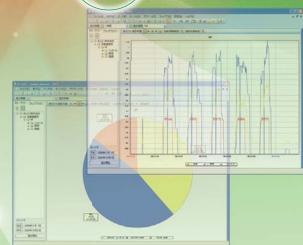

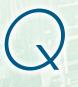

The first step in saving energy is to find waste.

Are you having these problems in analyzing your visualized data?

For example..

It is difficult to find wasted energy.

With a large volume of energy data, you are sure that there must be plenty of room to save energy, but you cannot find it.

Too much work is involved in analyzing the data.

With a spreadsheet, a lot of work is required to set the periods and intervals of graphs.

3

Integrated management of data and graphs is necessary.

Graph files and other files for daily reports, monthly reports, and analysis keep on accumulating and are impossible to manage.

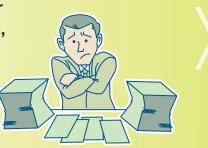

# OMRON's Dr. ECO lets you easily handle graphs and data and lets you analyze data quickly and easily.

With Dr. ECO

## **Instantly Find Wasted Energy on Graphs**

overlapping line graph data lets you discover where improvements need to be made.

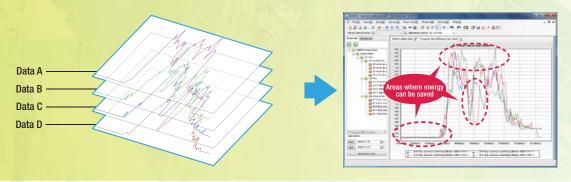

**Easily Alter Graph Displays as Required** 

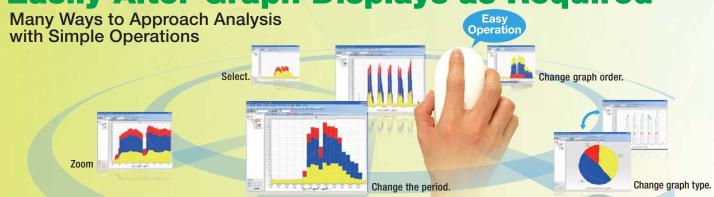

### **Easy Data Management**

Hierarchical Management of Measurement Data Output graphs and reports from the required level.

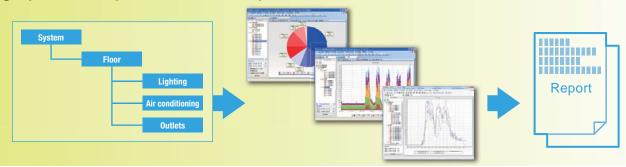

# Dr. ECO is a simple, easy-to-use It will help you reduce energy usage

# Instantly Find Wasted Energy on Graphs A new feature lets you Comparison graphs.

grape

Overlapping line graph lets you see where energy can be saved.

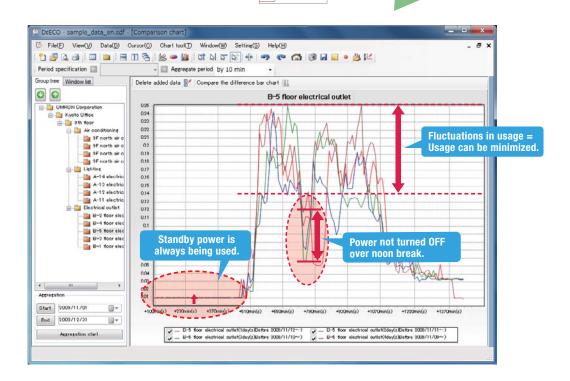

#### **Before/After Displays**

You can immediately see changes in energy usage before and after energy-saving measures.

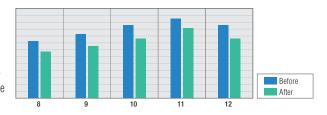

# **Energy Savings Analysis Software.** and simplify energy data analysis.

# Easily Alter Graph Displays as Required

You can take advantage of many graph displays with a click of the mouse.

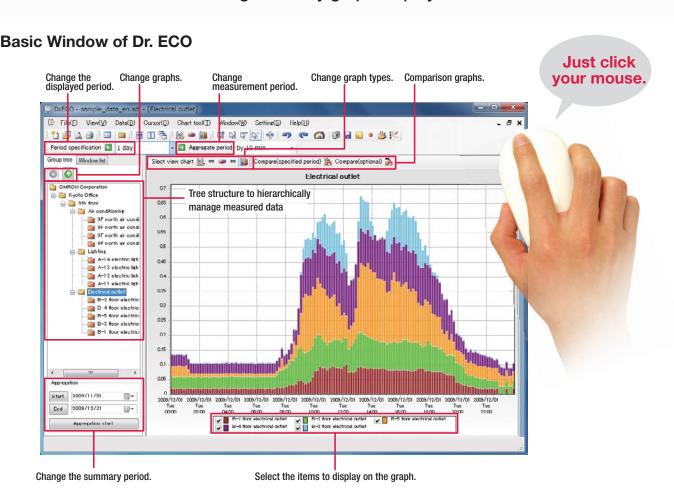

#### Share Any Number of Graphs with a Viewer Edition

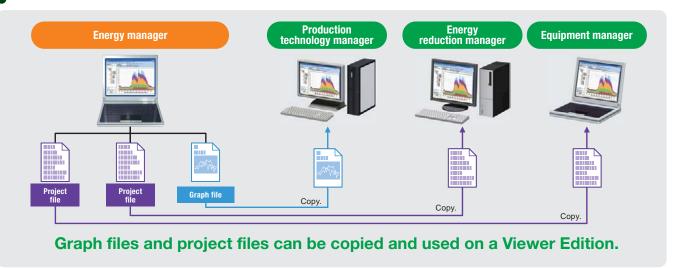

### OMRON took the analysis knowhow that achieved a energy usage in OMRON factories and placed it

To promote saving energy, OMRON sees products from "Visualize," "Monitor," and "Analyze" points of view. "Visualize" is the KM Series that measures wasted power usage and provides visualizations of it. "Monitor" is the that collects and stores data. "Analyze" is Dr. ECO. This analysis software effectively uses the vast amount of data We inserted the analysis knowhow that allowed OMRON to reduce factory energy usage by over 10% and then completed

#### Other Features

#### Zooming

Just outline the area to be analyzed with the mouse to zoom in or out.

This allows you to see details of suspicious parts of the graph.

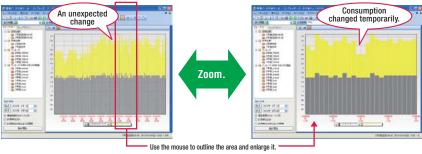

#### **Selecting**

You can select the data to display simply by selecting check boxes.

Hide unnecessary data to find suspicious parts of the required data.

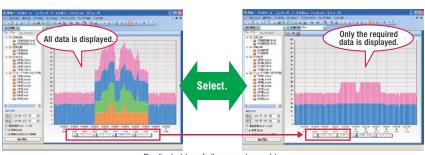

Clear the check boxes for the green and orange data

#### **Changing Graph Order**

You can change the front/back order of superimposed graphs.

Changes can be correctly seen by changing the order of the data.

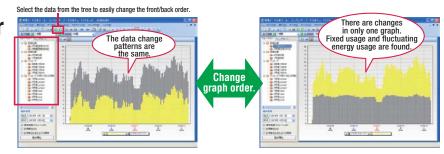

### **Changing Graph Type**

You can switch to a line, pie. or bar graph with a single button.

Changes can be correctly seen by changing the graph type.

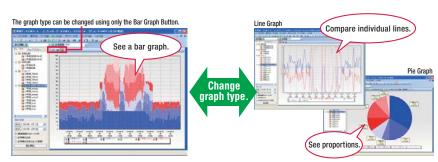

#### **Changing the Period**

You can change the display time axis to months, weeks, days, hours, or measurement units.

The period can be set for the interval to view for use in reports.

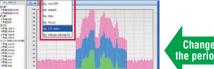

Select the measurement period from a list

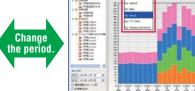

## 10% savings in into Dr. ECO.

EW700 Series that finds changes in energy usage and collected by hardware to analyze and find wasted energy. the software by making is easy to use by essentially anyone.

# 3

## **Easy Data Management**

Manage expanding volumes of energy data in a hierarchical database.

With a single database you can analyze according to different levels in the hierarchy and link to a system diagram.

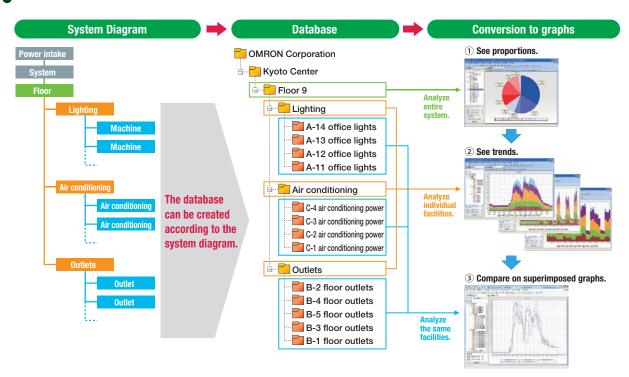

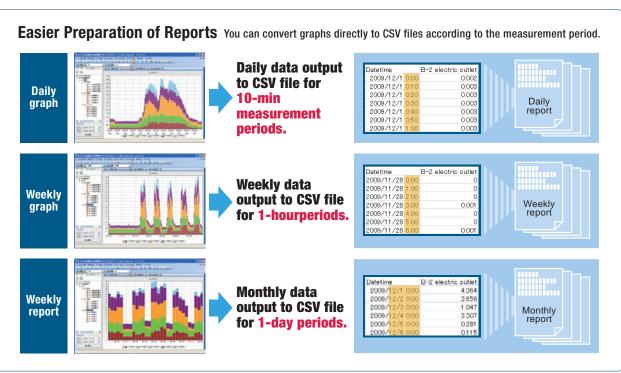

#### **System Configuration Example**

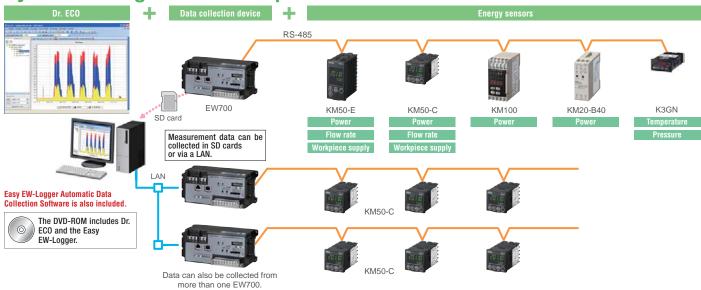

#### Standard Models

| Name                                     | Model    | Standard price |
|------------------------------------------|----------|----------------|
| Dr. ECO Energy Savings Analysis Software | EWS-DE10 | Open price     |

#### Recommended System Requirements

| Item      | Recommendation                                                              |
|-----------|-----------------------------------------------------------------------------|
| OS        | Windows XP SP3 or higher                                                    |
|           | Windows Vista SP2 or higher (32-bit edition only)                           |
|           | Windows 7 (32-bit edition only)                                             |
|           | Microsoft .NET Framework 3.5 is required.                                   |
|           | This makes it impossible to run the software on Windows 2000 or             |
|           | earlier versions of Windows.                                                |
| Processor | Intel Core 2 DUO, 2.0 GHz or better                                         |
| Memory    | 1 GByte or more                                                             |
| Other     | The software is provided on a DVD, so a device to read the DVD is required. |
| items     | A LAN interface is required to automatically collect data.                  |
|           | A device to read SD cards is required to use SD cards to collect data.      |

This software supports five languages (Japanese, English, Chinese, Korean, and Taiwanese).

#### **Functions and Specifications**

| Item           |                                          | Specification                                                    |  |
|----------------|------------------------------------------|------------------------------------------------------------------|--|
| Project        | Number of files created                  | No limit                                                         |  |
|                | Size of one file (sdf file)              | 4 GB (A file that exceeds 4 GB cannot be saved.)                 |  |
| Importing      | Supported formats                        | EW700 measurement data format                                    |  |
|                |                                          | M2M mail data format                                             |  |
|                |                                          | (An e-watching Energy Measurement Service contract is required.) |  |
|                |                                          | CSV data format                                                  |  |
|                |                                          | (only when one column is selected for importing)                 |  |
|                | Measurement periods that can be imported | 1 min, 10 min, 30 min, 1 h, or 1 day                             |  |
| Registration   | Number of measurement items              | 250 max.                                                         |  |
| capacity of    | Number of groups                         | 50 groups max. at the top level                                  |  |
| 1 project      |                                          | Groups can be in a hierarchy with up to 5 levels.                |  |
| Calculations   | Calculation types                        | Addition, subtraction, multiplication, and division              |  |
|                | Number of elements in a calculation      | 6 max. (A+B+C+D+E+F)                                             |  |
| Graph displays | Graph types                              | Line, pie, bar (bar + line), and overlapping line graph          |  |
|                |                                          | (There is a maximum of 32 periods for overlapping line graph.)   |  |
|                |                                          | Two-point comparison bar graphs.                                 |  |
|                |                                          | (Only two data items can be compared.)                           |  |
|                | Digital interval                         | Measurement interval, 10 min, 1 h, 1 day, 1 week, or 1 month     |  |

#### **OMRON Corporation** Industrial Automation Company

Tokyo, JAPAN

Contact: www.ia.omron.com

Regional Headquarters

OMRON EUROPE B.V. Wegalaan 67-69-2132 JD Hoofddorp The Netherlands Tel: (31)2356-81-300/Fax: (31)2356-81-388

OMRON ASIA PACIFIC PTE. LTD.

No. 438A Alexandra Road # 05-05/08 (Lobby 2), Alexandra Technopark, Singapore 119967 Tel: (65) 6835-3011/Fax: (65) 6835-2711 OMRON ELECTRONICS LLC

One Commerce Drive Schaumburg, IL 60173-5302 U.S.A. Tel: (1) 847-843-7900/Fax: (1) 847-843-7787

OMRON (CHINA) CO., LTD.

Room 2211, Bank of China Tower, 200 Yin Cheng Zhong Road, PuDong New Area, Shanghai, 200120, China Tel: (86) 21-5037-2222/Fax: (86) 21-5037-2200

#### Authorized Distributor:

© OMRON Corporation 2012 All Rights Reserved. In the interest of product improvement, specifications are subject to change without notice.

CSM\_1\_1\_0712 Cat. No. N169-E1-01 Printed in Japan 0812 (0812) (W)